# **Oracle® SD- WAN**

# How to Configure Multiple WAN Links Through a Single Gateway

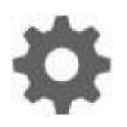

Original Publication Date: Nov 1, 2019

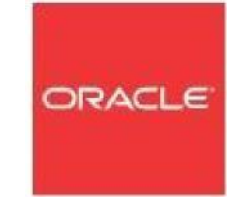

Copyright © 2019, 2007 Oracle and/or its affiliates. All rights reserved.

This software and related documentation are provided under a license agreement containing restrictions on use and disclosure and are protected by intellectual property laws. Except as expressly permitted in your license agreement or allowed by law, you may not use, copy, reproduce, translate, broadcast, modify, license, transmit, distribute, exhibit, perform, publish, or display any part, in any form, or by any means. Reverse engineering, disassembly, or decompilation of this software, unless required by law for interoperability, is prohibited.

The information contained herein is subject to change without notice and is not warranted to be errorfree. If you find any errors, please report them to us in writing.

If this is software or related documentation that is delivered to the U.S. Government or anyone licensing it on behalf of the U.S. Government, the following notice is applicable:

U.S. GOVERNMENT END USERS: Oracle programs, including any operating system, integrated software, any programs installed on the hardware, and/or documentation, delivered to U.S. Government end users are "commercial computer software" pursuant to the applicable Federal Acquisition Regulation and agency-specific supplemental regulations. As such, use, duplication, disclosure, modification, and adaptation of the programs, including any operating system, integrated software, any programs installed on the hardware, and/or documentation, shall be subject to license terms and license restrictions applicable to the programs. No other rights are granted to the U.S. Government.

This software or hardware is developed for general use in a variety of information management applications. It is not developed or intended for use in any inherently dangerous applications, including applications that may create a risk of personal injury. If you use this software or hardware in dangerous applications, then you shall be responsible to take all appropriate fail-safe, backup, redundancy, and other measures to ensure its safe use. Oracle Corporation and its affiliates disclaim any liability for any damages caused by use of this software or hardware in dangerous applications.

Oracle and Java are registered trademarks of Oracle and/or its affiliates. Other names may be trademarks of their respective owners.

Intel and Intel Xeon are trademarks or registered trademarks of Intel Corporation. All SPARC trademarks are used under license and are trademarks or registered trademarks of SPARC International, Inc. AMD, Opteron, the AMD logo, and the AMD Opteron logo are trademarks or registered trademarks of Advanced Micro Devices. UNIX is a registered trademark of The Open Group. Windows® 7 and Windows® XP are trademarks or registered trademarks of Microsoft Corporation.

This software or hardware and documentation may provide access to or information on content, products, and services from third parties. Oracle Corporation and its affiliates are not responsible for and expressly disclaim all warranties of any kind with respect to third-party content, products, and services. Oracle Corporation and its affiliates will not be responsible for any loss, costs, or damages incurred due to your access to or use of third-party content, products, or services, except as set forth in an applicable agreement between you and Oracle.

# **Table of Contents**

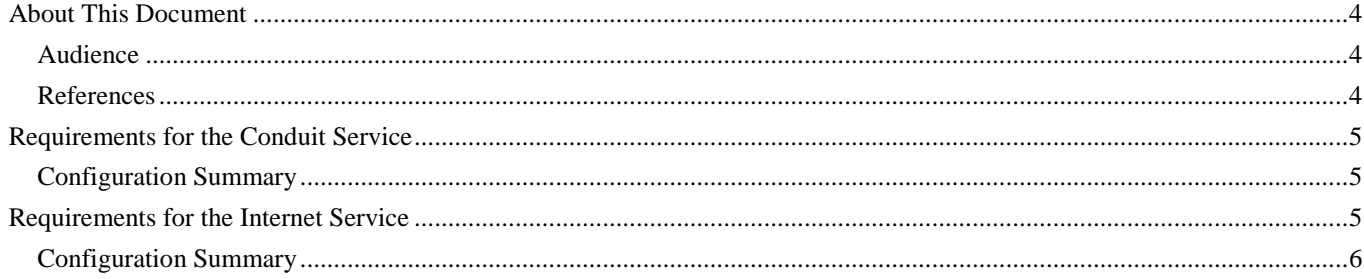

# **About This Document**

This document provides instruction on how to configure multiple WAN Links through a single gateway.

## **My Oracle Support**

My Oracle Support [\(https://support.oracle.com\)](https://support.oracle.com/) is your initial point of contact for all product support and training needs. A representative at Customer Access Support (CAS) can assist you with My Oracle Support registration.

Call the CAS main number at 1-800-223-1711 (toll-free in the US), or call the Oracle Support hotline for your local country from the list at

[http://www.oracle.com/us/support/contact/index.html.](http://www.oracle.com/us/support/contact/index.html) When calling, make the selections in the sequence shown below on the Support telephone menu:

- 1. Select 2 for New Service Request.
- 2. Select 3 for Hardware, Networking, and Solaris Operating System Support.
- 3. Select one of the following options:
	- For technical issues such as creating a new Service Request (SR), select 1.
	- For non-technical issues such as registration or assistance with My Oracle Support, select 2.

You are connected to a live agent who can assist you with My Oracle Support registration and opening a support ticket.

My Oracle Support is available 24 hours a day, 7 days a week, 365 days a year.

#### Emergency Response

In the event of a critical service situation, emergency response is offered by the Customer Access Support (CAS) main number at 1-800-223-1711 (toll-free in the US), or call the Oracle Support hotline for your local country from the list at [http://www.oracle.com/us/support/contact/index.html.](http://www.oracle.com/us/support/contact/index.html) The emergency response provides immediate coverage, automatic escalation, and other features to ensure that the critical situation is resolved as rapidly as possible.

A critical situation is defined as a problem with the installed equipment that severely affects service, traffic, or maintenance capabilities, and requires immediate corrective action. Critical situations affect service and/or system operation resulting in one or several of these situations:

- A total system failure that results in loss of all transaction processing capability
- Significant reduction in system capacity or traffic handling capability
- Loss of the system's ability to perform automatic system reconfiguration
- Inability to restart a processor or the system
- Corruption of system databases that requires service affecting corrective actions
- Loss of access for maintenance or recovery operations
- Loss of the system ability to provide any required critical or major trouble notification

Any other problem severely affecting service, capacity/traffic, billing, and maintenance capabilities may be defined as critical by prior discussion and agreement with Oracle.

Locate Product Documentation on the Oracle Help Center Site

Oracle Communications customer documentation is available on the web at the Oracle Help Center (OHC) site, [http://docs.oracle.com.](http://docs.oracle.com/) You do not have to register to access these documents. Viewing these files requires Adobe Acrobat Reader, which can be downloaded at [http://www.adobe.com.](http://www.adobe.com/)

- 1. Access the Oracle Help Center site at [http://docs.oracle.com.](http://docs.oracle.com/)
- 2. Click Industries.
- 3. Click the Oracle Communications link.

Under the SD-WAN header, select a product.

4. Select the Release Number.

A list of the entire documentation set for the selected product and release appears.

5. To download a file to your location, right-click the PDF link, select Save target as (or similar command based on your browser), and save to a local folder.

## **References**

The following documents are available: *Talari Glossary*

# **Requirements for the Conduit Service**

**Figure 1** illustrates an Oracle Talari Appliance that is configured with two WAN Links (A and B), provided by two different Internet Service Providers (ISPs) that are both accessible via a single gateway. Each WAN Link has a defined Talari Virtual IP Address (VIP), Gateway IP Address, and Public IP Address. All Conduit traffic is encapsulated and sourced from either Talari VIP A (10.10.10.10) or Talari VIP B (10.10.10.11). For WAN Ingress Conduit paths, the Customer Edge Firewall (CE FW) needs one static NAT statement that translates VIP A to Public IP Address 1.1.1.1 and another static NAT statement that translates VIP B to Public IP Address 2.2.2.1. For WAN Egress Conduit paths, incoming UDP 2156 must be permitted.

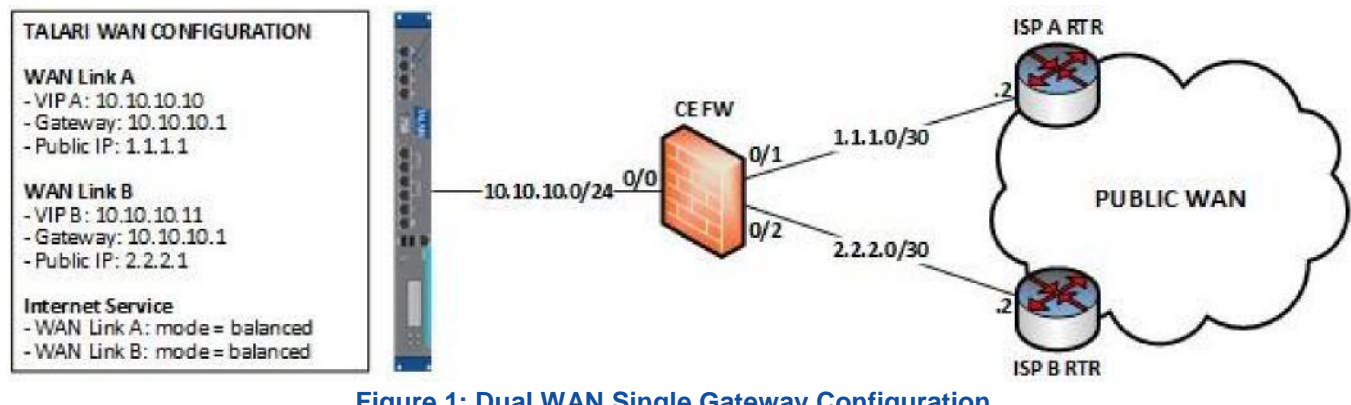

**Figure 1: Dual WAN Single Gateway Configuration**

## **Configuration Summary**

### **Customer Edge Firewall**:

Static NAT 10.10.10.10 UDP 2156 <u>□</u> 1.1.1.1 UDP 2156 Static NAT 10.10.10.11 UDP 2156 **□ 2.2.2.1 UDP 2156** Permit incoming UDP 2156

## **Requirements for the Internet Service**

Internet Service traffic is not encapsulated, and the Oracle Talari Appliance performs Internet Load Balancing (ILB), choosing internally whether to send traffic to WAN Link A or WAN Link B. For Internet Service to function correctly, the infrastructure must not contradict the appliance's choice. Additionally, the Oracle Talari Appliance must be aware of the WAN Link on which WAN Egress flows arrive. Both tasks are accomplished with DSCP tagging and matching.

For WAN Ingress Internet flows, the Oracle Talari Appliance assigns a DSCP tag and the Firewall makes a NAT and routing decision based on the tag. For WAN Egress flows, the Firewall applies a DSCP tag, and the Oracle Talari Appliance matches the tag to provision bandwidth against the correct WAN Link.

## **Configuration Summary**

### **Talari Appliance:**

WAN Ingress Tagging – AF11 WAN Ingress Tagging – AF12 WAN Egress Matching – AF21 WAN Egress Matching – AF22

#### **WAN Link A Internet Service WAN Link B Internet Service**

#### **Firewall:**

Match AF11, Source NAT to 1.1.1.1, next hop 1.1.1.2

Match ISP A RTR Interface Source MAC -OR- Ingress Interface 0/1 | Zone A, apply DSCP AF21

Match AF12, Source NAT to 2.2.2.1, next hop 2.2.2.2

Match ISP B RTR Interface Source MAC -OR- Ingress Interface 0/2 | Zone B, apply DSCP AF22

#### **Sample Flow** WAN Ingress (left-to-right) Talari receives Talari provisions CE FW matches WAN ingress **WAN** ingress DSCP AF12 bandwidth for ISP Source NATs to internet traffic B internet service, 2.2.2.1, forwards applies tag DSCP to ISP B RTR AF12 **ISP A RTR CEFW**  $1.1.1.0 / 30$  $-10.10.10.0/24$ 2.2.2.0/30

**Figure 2: Sample Flows for WAN Ingress**

How to Configure Multiple WAN Links Through a Single Gateway

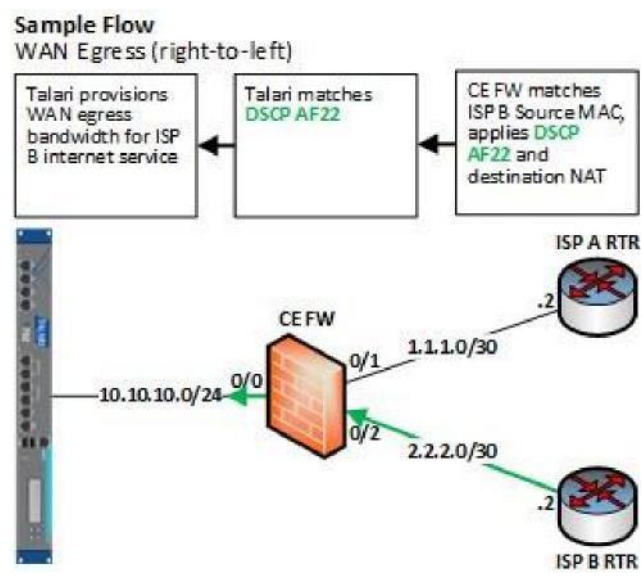

**Figure 3: Sample Flow for WAN Egress**